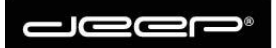

## **vPBX – Ansagetexte aufnehmen**

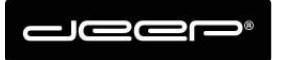

1. Loggen Sie sich anhand der mitgelieferten Logindaten auf der PBX ein

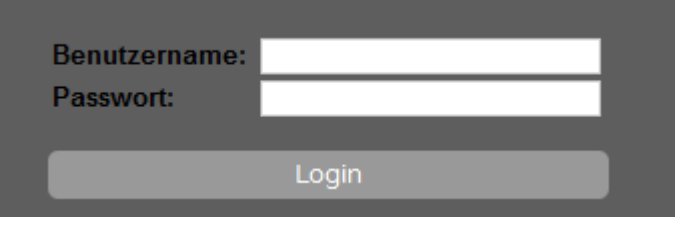

2. Navigieren Sie zu dem Punkt "Ansagen/ Wartemusik"

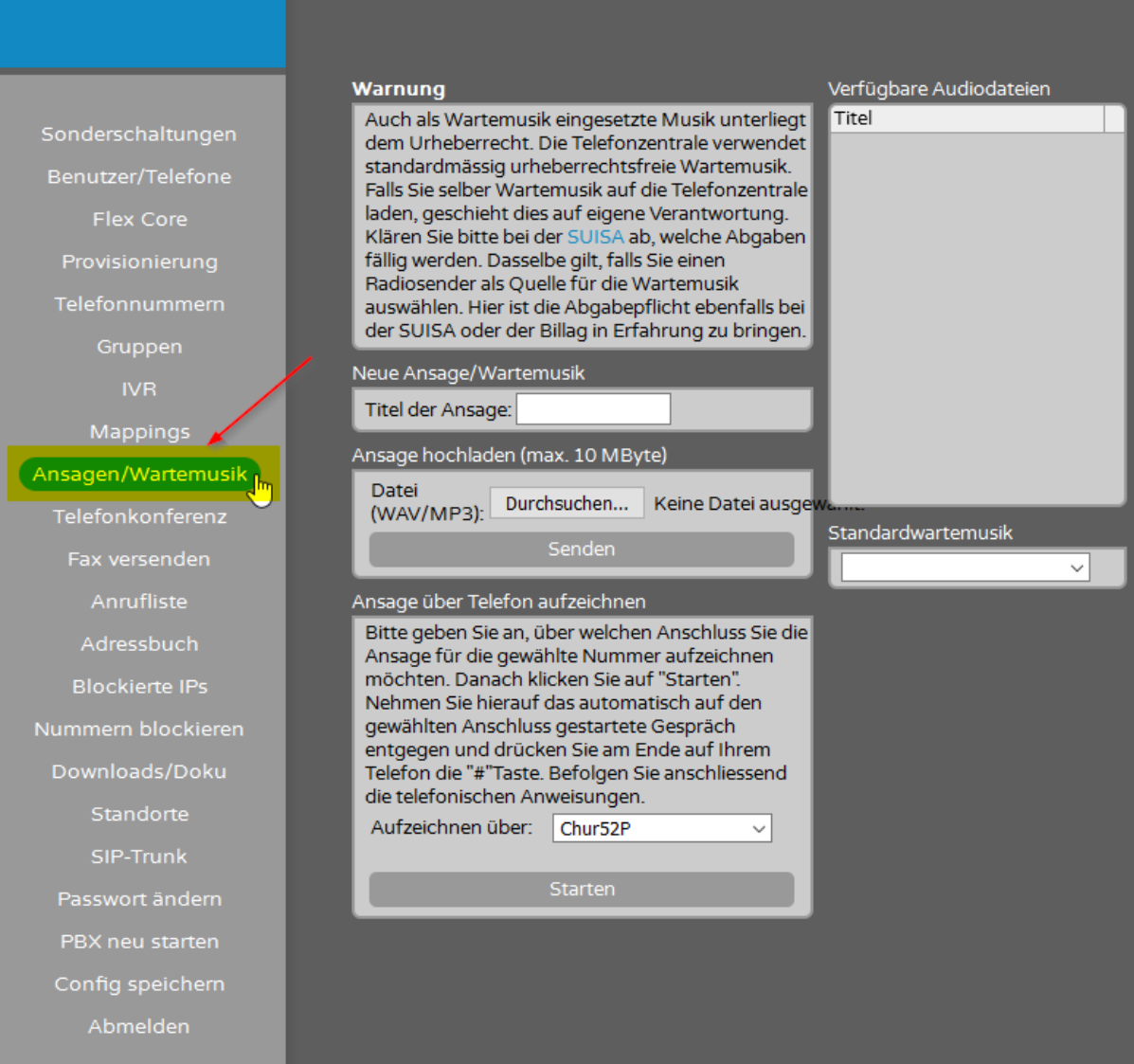

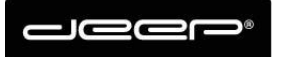

3. Geben sie dem neuen Ansagetext einen Namen und wählen Sie den Apparat aus mit welchem Sie die Ansage aufnehmen möchten

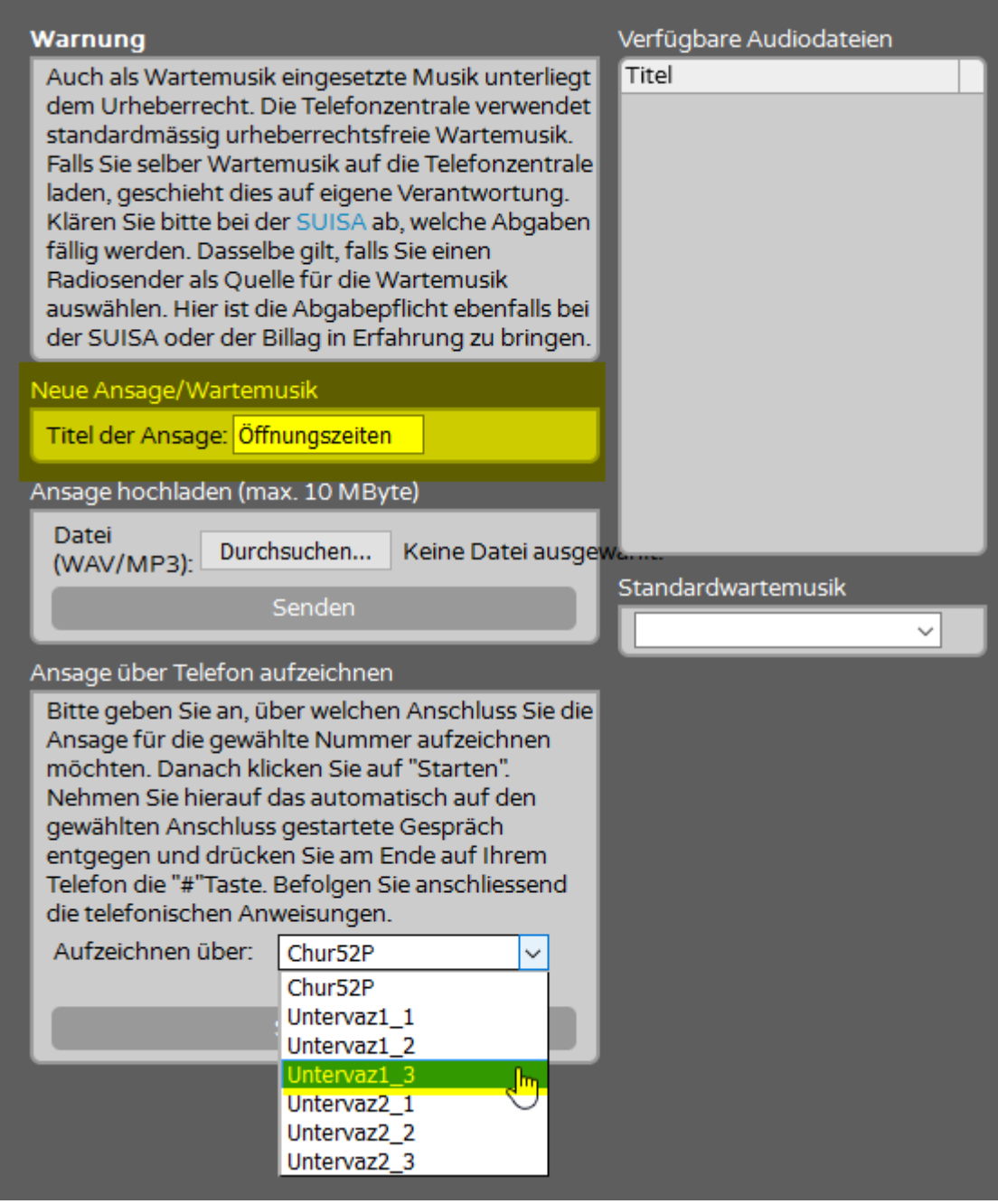

Anschliessend bestätigen Sie die Aufnahme mit drücken des Buttons "**Starten**". Die Telefonanlage wird auf dem ausgewählten Apparat anrufen und Sie durchs Menu führen. Nach dem aufnehmen des Ansagetextes muss dies mit der #-Taste bestätigt werden. Die aufgenommene Nachricht wird nochmals abgespielt und am Schluss muss diese mit der Taste "9" gespeichert werden.